# **Jail**

#### frank

# **What is jail?**

Lightweight container that isolate processes/ access to file system/network stack

- Introduced in FreeBSD 4.X (March, 2000)
- Build upon the concept of chroot
- Operating-system-level virtualization

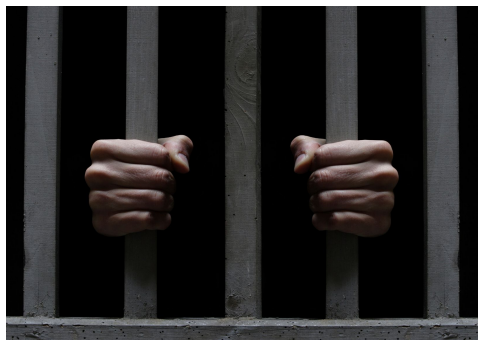

### **Jail v.s. chroot**

Jails differs from chroot by the level of separation:

Chroot limits scope of filesystem for the process While Jail isolates processes from the rest of system

# **Jail v.s. VM**

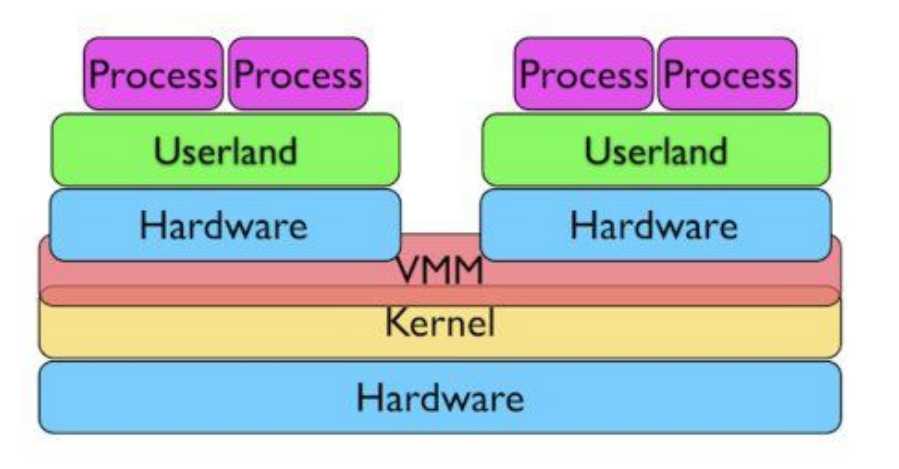

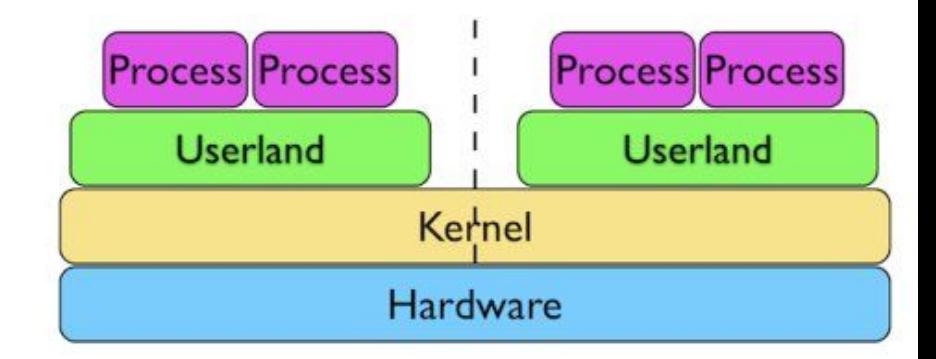

# **Jail: Advantage**

Jail

- Easy to deploy and maintain
- Boot up fast (within seconds, while VM takes minutes)
- Much less overhead (Disk I/O, emulated NIC, CPU)

# **How to create a jail?**

A jail is characterized by four elements:

- Path: the starting point from which jail is entered
- Hostname: Hostname used by jail
- IP address: IP assigned to the jail
- Command: the path name of executable to run inside the jail

### **How to create a jail? Basic Jail Environment:**

/myjail: place to put our jails, the *"Path"* of jail /myjail/bin, /myjail/sbin: basic tools /myjail/lib,/myjail/libexec: library dependencies /myjail/dev: devfs

# jail -c **jid=1** name=myjail path=/myjail mount.devfs \ ip4.addr="127.0.0.1" host.hostname=myjail \ **command="/bin/sh"** <sup>7</sup>

# **How to create a jail?**

**There must be at least one process attached to specific jail. Otherwise, set** *persist* **parameter.**

# jls // list running jails

# **When will a jail be destroyed?**

Jail will be destroyed when no process is running in jail, unless *"persist"* is specified.

Jails with "persist" propertie may be destroyed manually using "jail -r <JID/Name>"

### **Create a jail with freebsd world**

Download pre-built base system

# fetch

"[http://ftp.tw.freebsd.org/pub/releases/amd64/10.1-RELEASE/b](http://ftp.tw.freebsd.org/pub/releases/amd64/10.1-RELEASE/base.txz) [ase.txz"](http://ftp.tw.freebsd.org/pub/releases/amd64/10.1-RELEASE/base.txz)

- # mkdir /myjail // jail path
- # tar -xf base.txz -C /myjail // extract base into jail path
- # freebsd-update -b /myjail fetch install // upgrade base system

### **Create a jail with freebsd world**

# jail -c name=myjail path=/myjail \ ip4.addr=vmx0|127.0.0.10/24 mount.devfs \ host.hostname=myjail.urcrazy.net \ exec.start="sh /etc/rc" \ exec.stop="sh /etc/rc.shutdown"

# **Managing Jails**

#### Start jails upon system boot:

In rc.conf: jail\_enable="YES"

#### Saving jail configurations in /etc/jail.conf:

myjail {

}

path=/myjail;

mount.devfs;

host.hostname=myjail.urcrazy.net;

exec.start="sh /etc/rc";

exec.shutdown="sh /etc/rc.shutdown";

ip4.addr="127.0.0.1";

# **Managing Jails**

Start/Stop all jails: # service jail start/stop

Start/Stop specfic jails: # service jail start/stop < jail name>

# **Managing multiple Jails**

per jail base system:

- waste of space
- adds complexity to system adminstration

Solution?

Shared-base-system Jails

# **Managing multiple Jails**

Common Implementation:

#### • Using unionfs

- easy to implement
- caveats!
- Using ZFS (recommended)
	- easy to backup/snapshot/clone

# mkdir -p /jail/basejail # tar -xf base.txz -C /jail/basejail # freebsd-update -b /jail/basejail fetch install

for each jail: create directory /jail/\${jail\_name} and /jail/\${jail\_name}\_rw

for each jail: create file /jail/fstab.\${jail\_name} with content below

/jail/basejail /jail/\${jail\_name} nullfs ro 0 0 /jail/\${jail\_name} rw unionfs rw,noatime 0 0

#### Add jail configuration to /etc/jail.conf:

jail01 {

}

path=/jail/jail01;

mount.devfs;

mount.fstab=/jail/fstab.jail01;

devfs ruleset=4;

host.hostname=jail01.urcrazy.net;

exec.start="sh /etc/rc";

exec.shutdown="sh /etc/rc.shutdown";

ip4.addr="127.0.0.1";

jail02 {

}

path=/jail/jail02;

mount.devfs;

mount.fstab=/jail/fstab.jail01;

devfs ruleset=4;

host.hostname=jail02.urcrazy.net;

exec.start="sh /etc/rc";

exec.shutdown="sh /etc/rc.shutdown";

ip4.addr="127.0.0.2";

#### <span id="page-18-0"></span>Further simplify jail.conf using variables and wildcard

\* { path=/jail/\$name; mount.devfs; mount.fstab=/jail/fstab.\$name; devfs ruleset=4; host.hostname=\$name.urcrazy.net; exec.start="sh /etc/rc"; exec.shutdown="sh /etc/rc.shutdown";  $j$ ail01 $\{$ ip4.addr="127.0.0.1"; } jail02 { ip4.addr="127.0.0.2"; }

}

#### **Caveaaaat!!!**

The mounting of devfs **WILL FAIL** using jail.conf due to the mounting sequence of unionfs and devfs

#### FYI:

[https://forums.freebsd.org/threads/freebsd-10-jail-on-nullfs](https://forums.freebsd.org/threads/freebsd-10-jail-on-nullfs-unionfs-devfs-causing-pain.46610/)[unionfs-devfs-causing-pain.46610/](https://forums.freebsd.org/threads/freebsd-10-jail-on-nullfs-unionfs-devfs-causing-pain.46610/)

PR:<http://www.freebsd.org/cgi/query-pr.cgi?pr=186360>

- Temporary Solutions:
- 1. adding exec.prestart="ls /jail/\$name/dev"; to jail.conf (recommended)
- 2. mount devfs to each jail using rc.local
- 3. manually mount devfs (bad idea)

#### **Recap**

To create new jail:

- 1. create jail and jail rw directory
- 2. mount read-only basejail to jail directory
- 3. mount jail rw to jail using unionfs
- 4. do 2 and 3 with individual fstab file
- 5. add jail configuration into jail.conf

Separate read-only and read-write areas Read-write area:

- /usr/local
- /usr/X11R6
- /usr/home or /home
- /tmp
- /var
- $\bullet$  /root  $23$

● /usr/ports/distfiles

# zfs create -o mountpoint=/jail zroot/jail # zfs create zroot/jail/basejail # zfs create zroot/jail/skel

# tar -xf base.txz -C /jail/basejail # freebsd-update -b /jail/basejail fetch install

# cd /jail/basejail

- # mv etc tmp var root ../skel
- # mv usr/local ../skel/usr-local

# mkdir s

- $#$  ln -s /s/etc etc
- # ln -s /s/home home
- # ln -s /s/root root
- # ln -s /s/usr-local usr-local
- # ln -s /s/distfiles usr/ports/distfiles
- # ln -s /s/tmp tmp
- $# In -s$ /s/var var  $^{26}$

# cd ../skel # mkdir home usr-X11R6 distfiles

for each jails: create directory /jail/\${jail\_name} and /jail/\${jail\_name}\_rw

copy file in /jail/skel into /jail/\${jail\_name}\_rw cpdup /jail/skel/ /jail/\${jail\_name}\_rw

create individual fstab file fstab.\${jail\_name}

/jail/basejail /jail/\${jail\_name} nullfs ro 0 0 /jail/\${jail\_name}\_rw /jail/\${jail\_name}/s nullfs rw 0 0

add jail configuration to /etc/jail.conf following steps in [p.19](#page-18-0)

#### **Recap**

#### To create new jail:

- 1. create jail and jail rw directory
- 2. copy /jail/skel/ into jail rw directory
- 3. mount read-only basejail to jail directory
- 4. mount jail rw to jail/s
- 5. do 2 and 3 with individual fstab file
- 6. add jail configuration into jail.conf  $31$

# **Managing Jail using tools**

There are tools designed to aid jails managements

- qjail
- ezjail

# **Managing Jail using ezJail**

# pkg install ezjail # ezjail-admin install -p

To create jail

# ezjail-admin create <jail name> <jail ip> To list jail # ezjail-admin list 33

# **Managing Jail using ezJail**

- To enter jail console:
- # ezjail-admin console <jail name>
- To create archive for jail
- # ezjail-admin archive <jail name>
- To deploy jail from archive
- # ezjail-admin create -a <archive>

# **Jail Networking**

**Using NAT** # ifconfig lo1 create jail1 ip: lo1|10.0.0.1/24 jail2 ip: lo1|10.0.0.2/24

# **Jail Networking**

### **Using NAT** pf.conf:

ext\_if="vmx0" jail if="lo1"

nat on  $\frac{3}{2}$  from  $\frac{3}{2}$  if to any ->  $\frac{36}{2}$ 

# **Jail Networking**

### **Ping command returned Operation not permitted**

**Solution:** allow.raw\_sockets =1;

# **Fine tunning Jail**

Jail has many restrictions, some of them can be tuned via setting sysctl and jail.conf parameters.

Make sure you know exactly what you're doing

# sysctl -d security.jail.param

# **Advanced Topic - Resource limiting**

### **Assign processors to specific jail:** # cpuset -j <jailid> ….

**Recompile kernel with:** options RACCT options RCTL

#### **Add/Remove rule:**

rctl -a <rule>

#### **Rule Syntax:**

subject:subject-id:resource:action=amount/per

**subject**

process, user, loginclass or **jail**

**subject-id**

process id, user id, login class name, **jail name**

#### **resources**

cputime, datasize, stacksize, maxporc vmemoryuse, swapuse, pcpu….. **action**

deny, log, devctl, sig\*, throttle

**Add/Remove rule:**

rctl -a <rule>

#### **Rule Syntax:**

subject:subject-id:resource:action=amount/per

# **Advanced Topic - VNET**

Reference:

<https://wiki.freebsd.org/VIMAGE>